# G-suite Parent Guide & Reminders

Please read the rules and expectations below to remind yourself and your child.

*-* **If your child cannot attend the session for reason (EG medical appointment) to message the any teacher on Class Dojo**

- Parents are responsible for ensuring their **child is in a safe environment** - consider the environment you are in

- Find a **quiet space** where possible
- Ensure the **background is safe nothing distracting or inappropriate** for others.

-Children must have their **microphones muted**  during the session - they might be invited to speak by the teacher.

-Children will have their **cameras on** during the session - they can turn off their cameras if they feel more comfortable to do so.

-Children automatically enter the virtual classroom - they must remember this is a learning environment and they need to **follow their classroom rules**.

-Children enter using **their @barhamprimary.org email address** - No other email addresses are permitted to enter & they **MUST NOT use their siblings account** - this is for safeguarding purposes -Children will be expected to **be prompted to** 

### **their timetabled sessions**.

### **Daily Live Year Group Session Timetable:**

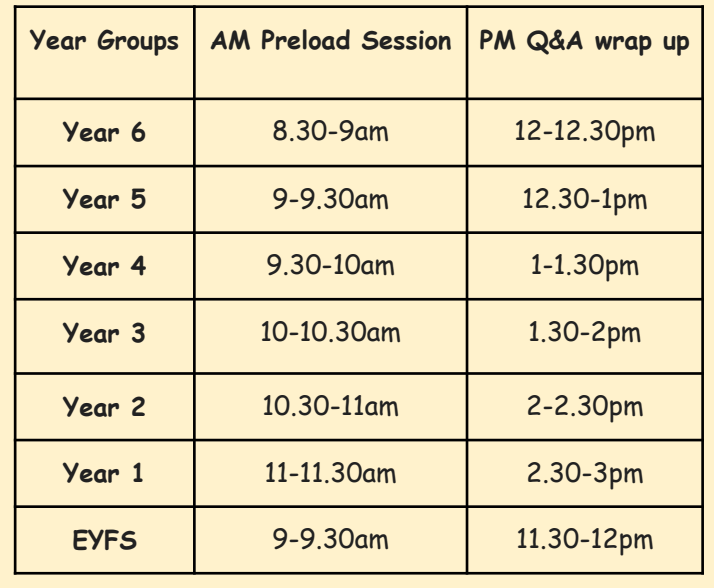

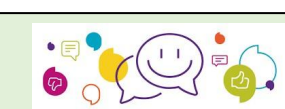

# **Feedback expectations (teachers/children)**

∙ Children **will receive a range of feedback** - The teacher might use google forms, private comments on a document, annotations on the document, whole class feedback in live sessions, individual/group feedback live sessions.

- ∙ Feedback will be a **next step** when needed to move the learning on.
- ∙ Teachers will **not provide feedback on every piece of work**  once the teacher returns it, the teacher has looked at the work and made a note for whole class feedback, for assessment or to inform future activities for the children.
- ∙ Children need to **look out for work returned** to them from the teacher
- ∙ Children need to **respond to any feedback** provided and **resubmit** the work

### **How to help your child with their learning**

- ∙ Have a routine for the day
- ∙ Make sure your child stops for short breaks every hour
- ∙ Encourage your child to work independently to have a go on their own

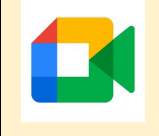

# **Meet Etiquette Reminders** *Listen in Gujarati*

**IX** 

[https://drive.google.com/file/d/1FrLTwBpcITcxOgsfR](https://drive.google.com/file/d/1FrLTwBpcITcxOgsfR-)[iA4Xhvfr2cRzxz/view?usp=sharing](https://drive.google.com/file/d/1FrLTwBpcITcxOgsfR-)

∙ Please make sure that the work is their work so the teacher can assess the child's achievements

## **LKS2 (if you can):**

- 
- 
- 
- 
- their teacher for help
- 
- their work on time
- 

# **KS1(if you can):**

- ∙ Sit with your child to read through the PowerPoint or instructions together - Let your children try any practice activities independently
- ∙ Ask your child to repeat the task back to you so you know they understand the task
- ∙ Leave your child to work independently for 5 minutes before checking they have started the task
- ∙ After 15 minutes of independent work, ask your child if there is anything they are finding difficult
- ∙ If your child has questions and you are unable to help your child, please ask their class teacher
- ∙ At the end of the task, encourage your child to check their own work independently (EG: they could read it aloud, check calculations or look for spelling errors)
- ∙ Help your child to **turn in** their work on time

# **UKS2 (if you can)**

- resources carefully before they start
- ∙ If they have any questions, encourage them to ask their teacher for help
- 
- 
- 
- 

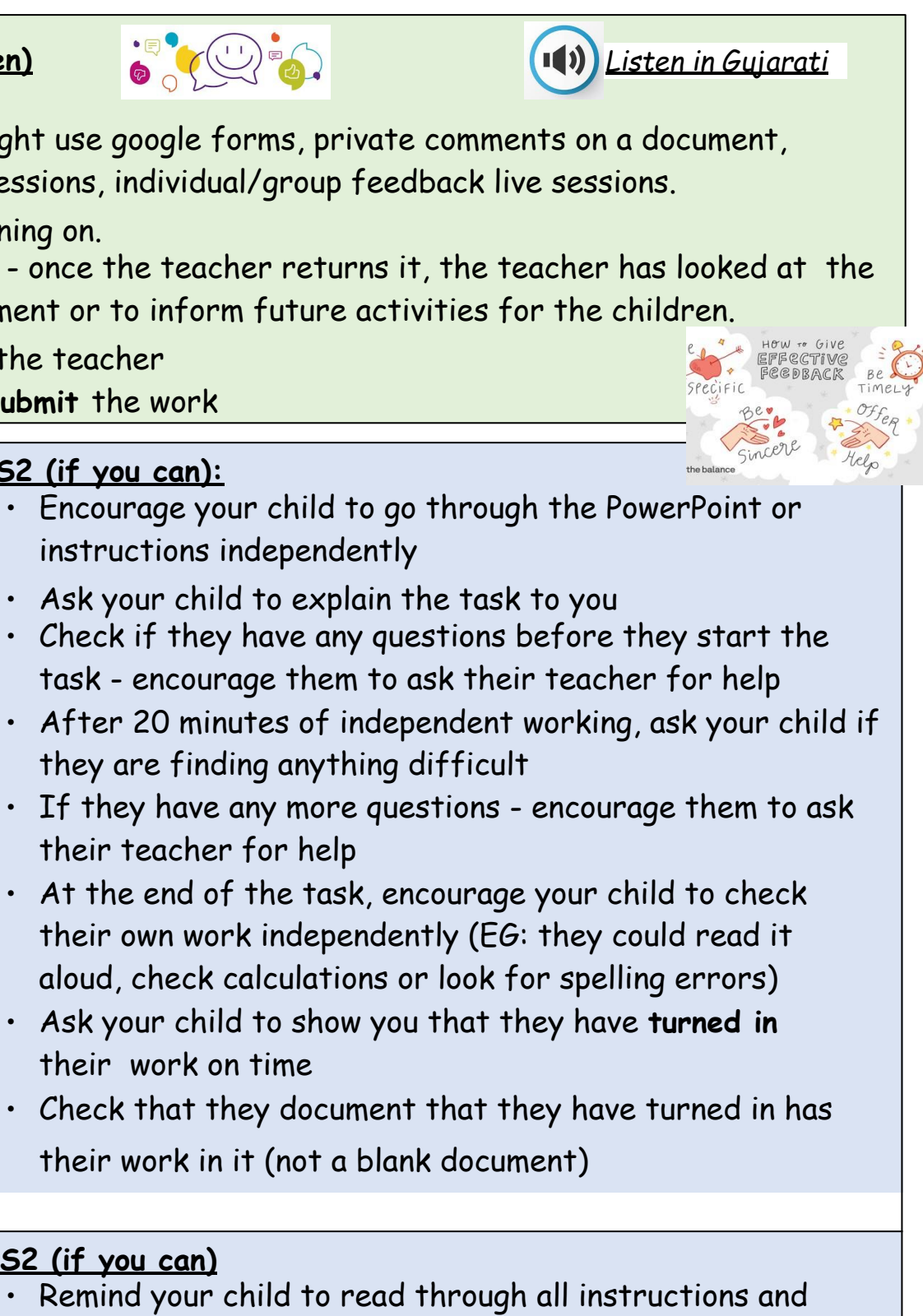

∙ Let them complete the task independently ∙ Ask them what they have been learning about ∙ At the end of the task, encourage your child to check their own work independently (EG: they could read it aloud, check calculations or look for spelling errors) ∙ Ask them if they have turned in their work on time

*Listen in Gujarati*

# G-suite Parent Guide & Reminders

#### **Help Videos - How to…**

**Google Classroom for Parents (2020 remote learning overview)** [https://drive.google.com/file/d/1T0DZBswGrA4T\\_nDsl8gK3IXBZ6tHzlw1/view?usp=sharing](https://drive.google.com/file/d/1T0DZBswGrA4T_nDsl8gK3IXBZ6tHzlw1/view?usp=sharing)

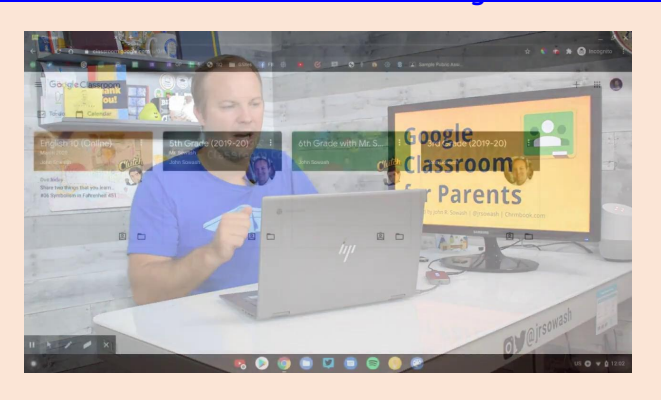

**With feedback children make small steps of progress each time** <https://drive.google.com/file/d/1FrLTwBpcITcxOgsfR-iA4Xhvfr2cRzxz/view?usp=sharing>

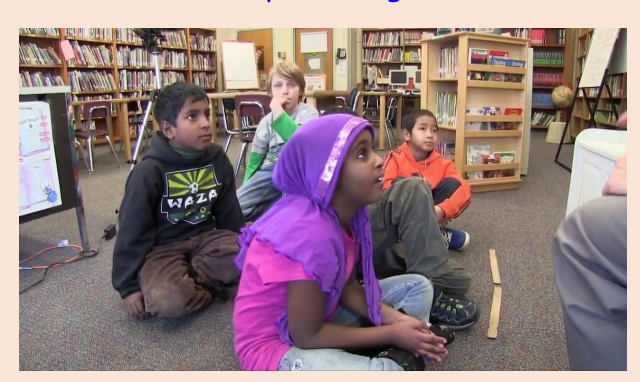

**How to turn in (submit) assignments on Google Classroom** <https://drive.google.com/file/d/1fkbF21WSeC9OLBvG8ddTaTHv-bd-gJ4z/view?usp=sharing>

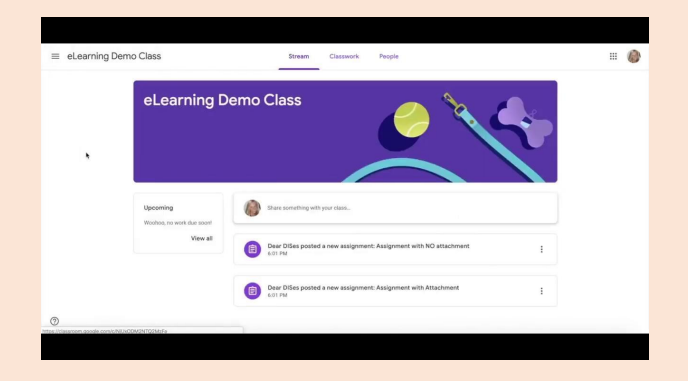

**How to add or attach to an assignment on Google Classroom (this could be a document, photo, video, etc.)** 

<https://drive.google.com/file/d/1CLxQ4NFD1dkoD6gC0l7vbqJg-5r1VNXU/view?usp=sharing>

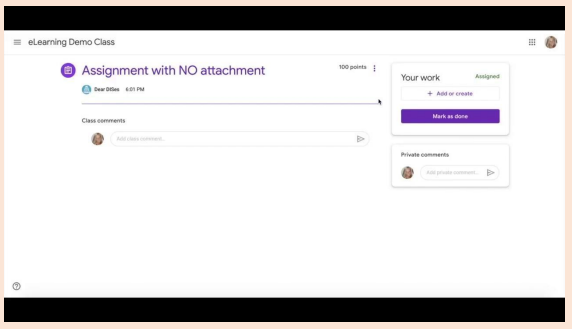

**How to upload picture or videos to Google drive (this is so you can add or attach to an assignment on google drive)**

#### ANDROID

<https://drive.google.com/file/d/1wjYLRn126jppc86Isc6jUrpkzV3YuUMX/view?usp=sharing>

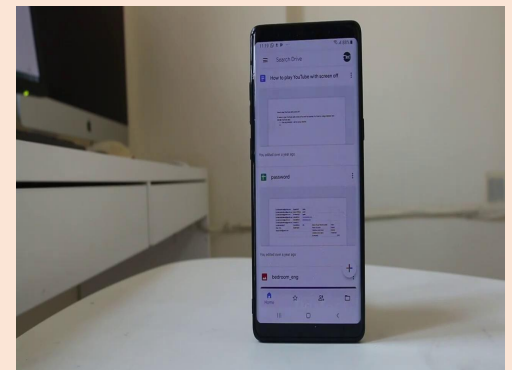

APPLE (iPad/iPhone) <https://drive.google.com/file/d/1pJMqGZd2CIk49mSCWQUsIEpOg8f9tuCf/view?usp=sharing>

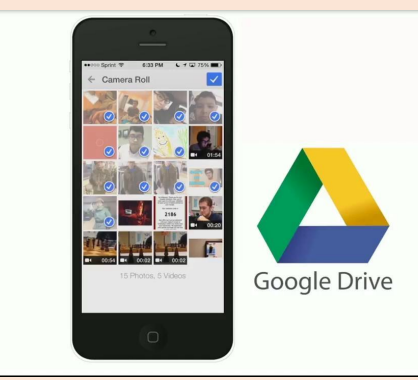

### COMPUTER BROWSER <https://drive.google.com/file/d/1YQTlgT-vVZ9kSghoJXlefMjeZP6DYxvp/view?usp=sharing>

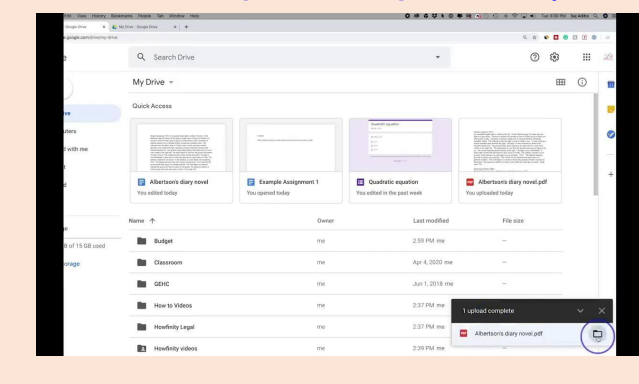

**Kami PDF - how to write, type and turn in**

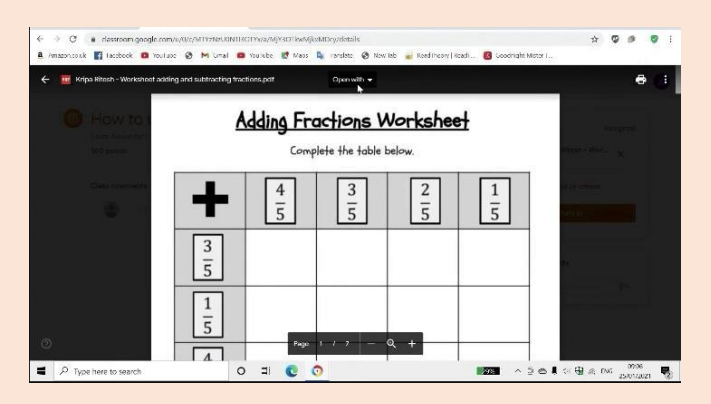

# [https://drive.google.com/file/d/1eQ946\\_1TwAg6ISDh\\_jAgMB26rtMSVYgX/view?usp=sharing](https://drive.google.com/file/d/1eQ946_1TwAg6ISDh_jAgMB26rtMSVYgX/view?usp=sharing)

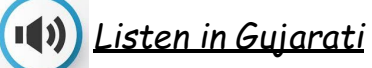